## DONNÉES VARIABLES EN IMPRESSION RECTO

Il vous faut nous fournir 3 FICHIERS pour la réalisation :

- 1 fichier excel pour les données variables
- 1 fichier quadri pour l'impression du visuel

- 1 fichier de contrôle pour symboliser l'emplacement des différents champs de données variables sur le visuel.

#### CONSEILS

- En préparant vos maquettes, vous devez vérifiez la donnée la plus longue et la donnée la plus courte pour chaque champs afin d'en connaître l'emprise et éviter tout chevauchement de texte.

- Tous les textes issus des données variables (fichier excel) seront centrés comme le sont les noms de colonne sur le fichier de contrôle.

#### 1. - Fichier données variables :

- Fournir un fichier excel comme celui fourni dans le dossier gabarit.

- Le nombre de colonnes doit correspondre au nombre de champs de personnalisation sur le fichier créatif.

Le nombre de lignes doit correspondre au nombre d'exemplaires.

- La police utilisée pour la personnalisation est ARIAL BOLD (couleur de la police : noire)

- Les tailles et la casse (minuscule ou majuscule) de polices utilisées dans le fichier excel seront celles utilisées sur la connaître l'emplacement précis de<br>nexus parlientien des sertes personnalisation des cartes.

#### Typographie :

- La police utilisée pour la personnalisation de la données variables est l'arial, gras, couleur noire.

( Taille et casse de police libres )

Exp : **ARIAL** Exp : **Arial** Exp : **12347**

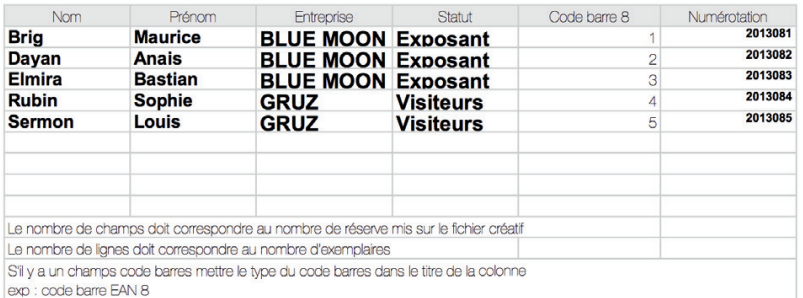

# Champs photo sur support PVC uniquement :

Vous avez maintenant la possibilité de mettre des photos en données variables. Pour cela indiquer le nom des fichiers photos dans une colonne prévue à cet effet : Exemple : Brig\_Maurice.jpg Les images doivent être fournies en .jpg, elles doivent faire la même taille, et doivent toutes être en 300 dpi.

1 . exemple Fichier données variables

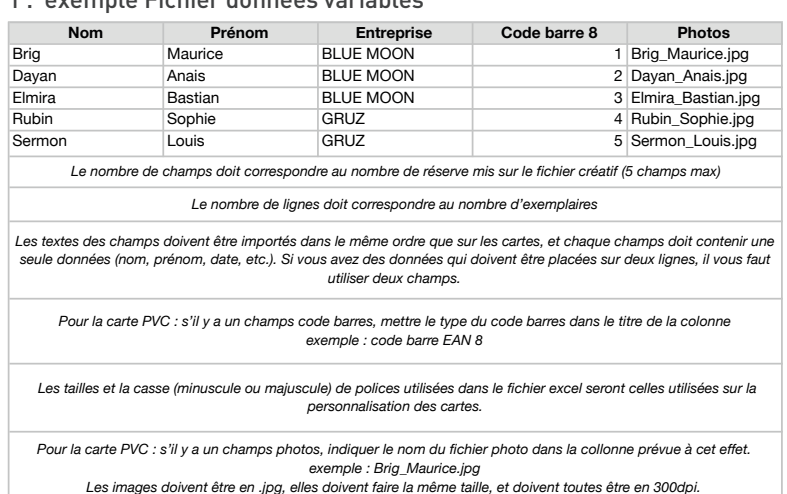

- S'il y a une colonne pour un champs code barres (uniquement disponible avec le support PVC), mettre le nom du type de code barre dans le titre de la colonne (ex : code barre type EAN 8).

- S'il y a une colonne pour un champs photos (uniquement disponible avec le support PVC), mettre le nom des fichiers photos dans la colonne «photo» prévue à cet effet (ex : Brig Maurice.jpg). Les images doivent être fournies en .jpg, elles doivent faire la même taille, et doivent être en 300 dpi.

#### 2. - Fichier créatif :

#### - En pdf quadri

- Si vous souhaitez un code barre vous devez faire une réserve blanche de la dimension du code barre souhaité (celle adaptée aux lecteurs de codes barres utilisés) avec un blanc tournant de 1 mm.

#### 3. - Fichier de contrôle :

- 1 fichier de contrôle avec l'emplacement des différents champs : fichier avec la créa + le nom du titre des colonnes du fichiers afin de connaître l'emplacement précis de chaque champs (texte ou numéro) + un exemple du code barre au format souhaité + un encadré de la taille de la photo afin de connaître l'emplacement précis de la photo.

Code barre et photos uniquement disponibles sur cartes PVC.

#### 2 . exemple Fichier créatif (quadri)

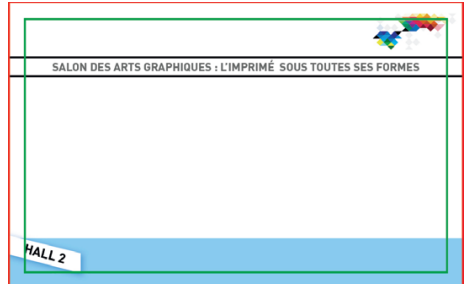

#### 3 . exemple Fichier contrôle

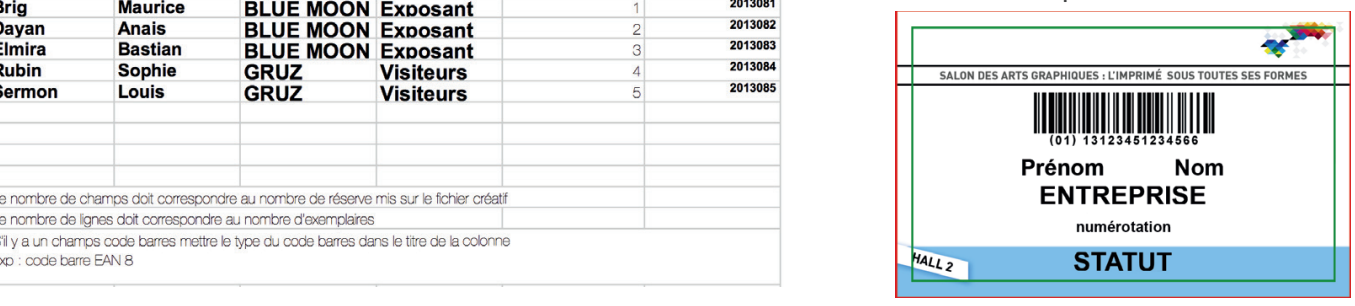

## 2 . exemple Fichier créatif (quadri)

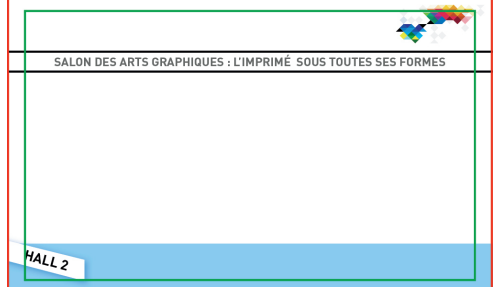

#### 3 . exemple Fichier contrôle

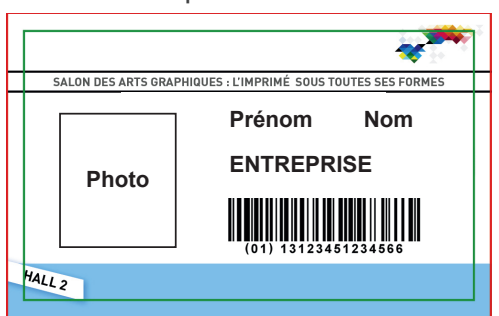

## 1 . exemple Fichier données variables

# Tutoriel : impression des cartes PVC données variables

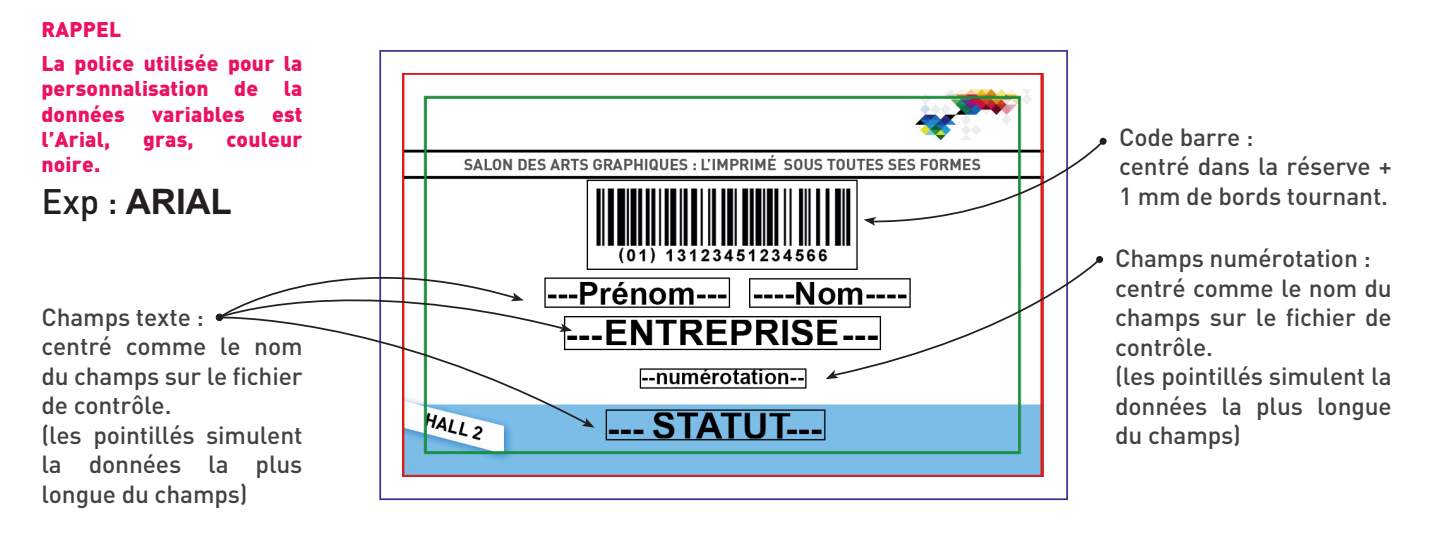